## **Computer Host ID Retrieval**

Please follow the directions below on the computer that you wish to install Partek Genomics Suite. Our Licensing team will use this information to generate your license file. This license file will be emailed back to you as an attachment with installation instructions.

## **Windows, Macintosh, Linux:**

- 1. With administrative privileges, **download** the [latest version of Partek Genomics Suite.](https://documentation.partek.com/display/PGS/Version+Updates)
- 2. Once the installation is complete, **start** the application by double clicking on the Partek Genomics Suite icon.

3. Select **Copy Information** from the Computer Information section and **paste** the retrieved host name and ID in an email and send it to your account representative (figure 1).

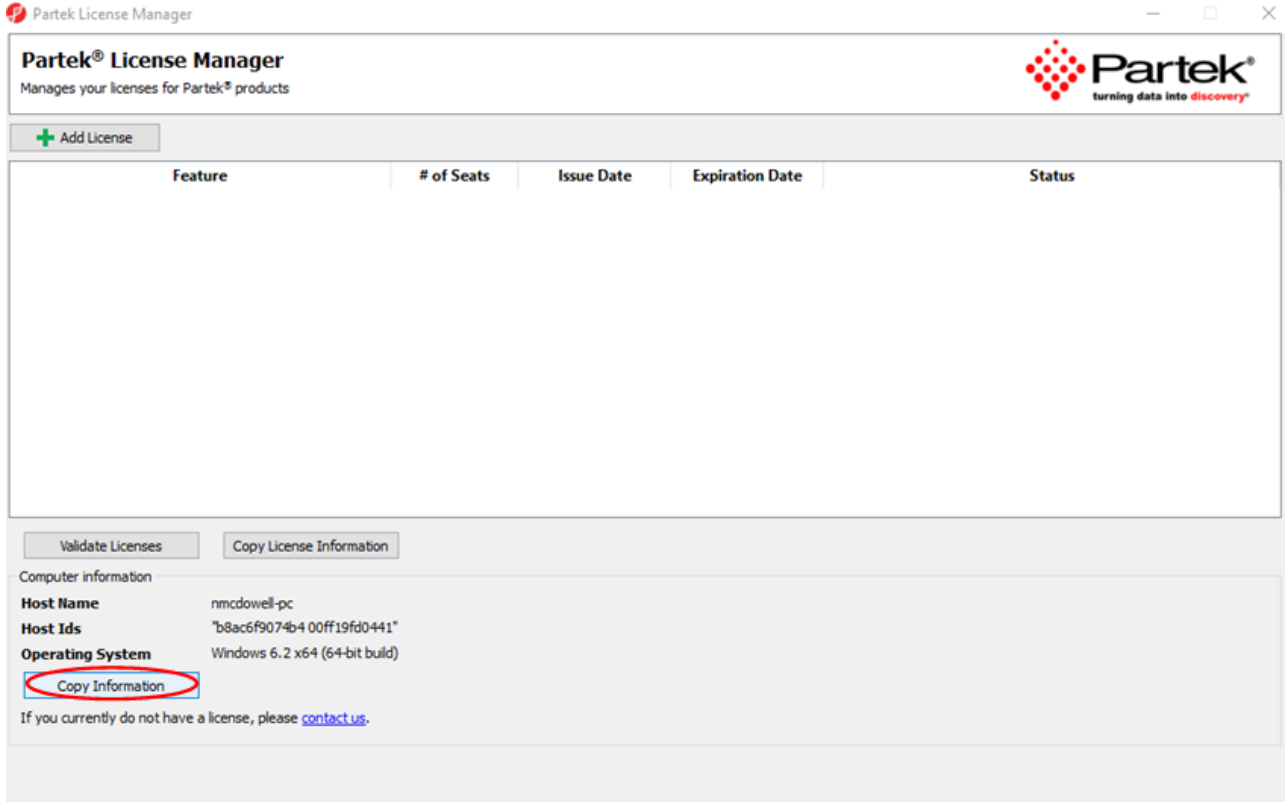

Figure 1. Retrieving your computer's host ID

## Additional Assistance

If you need additional assistance, please visit [our support page](http://www.partek.com/support) to submit a help ticket or find phone numbers for regional support.